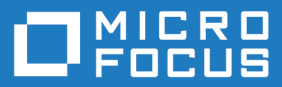

# AccuSync 2017.1.1

AccuSync Install and Release Notes

**Micro Focus The Lawn 22-30 Old Bath Road Newbury, Berkshire RG14 1QN UK http://www.microfocus.com**

**Copyright © Micro Focus 2017. All rights reserved.**

**MICRO FOCUS, the Micro Focus logo and AccuSync Install and Release Notes are trademarks or registered trademarks of Micro Focus IP Development Limited or its subsidiaries or affiliated companies in the United States, United Kingdom and other countries.**

**All other marks are the property of their respective owners.**

**2017-08-30**

## **Contents**

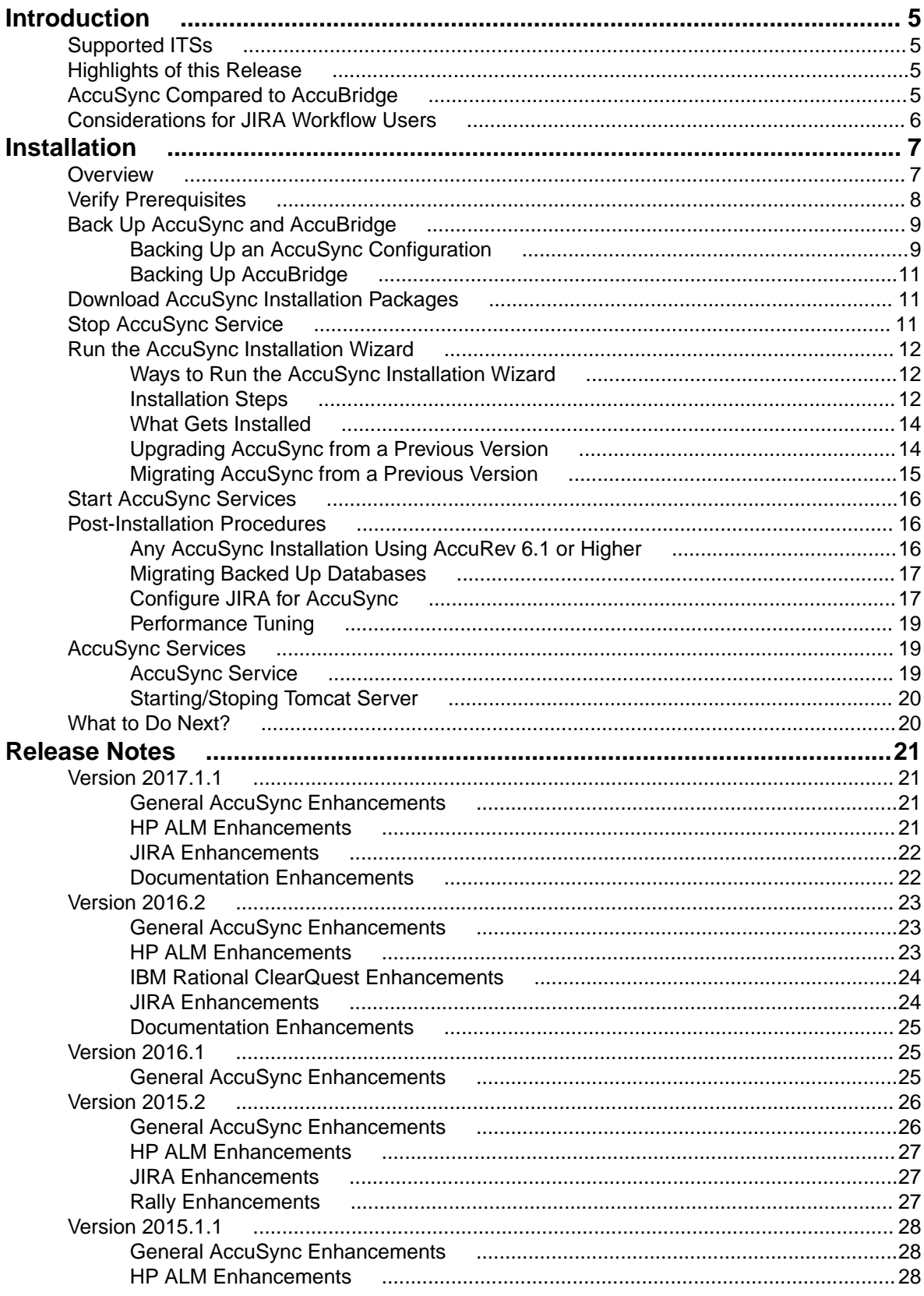

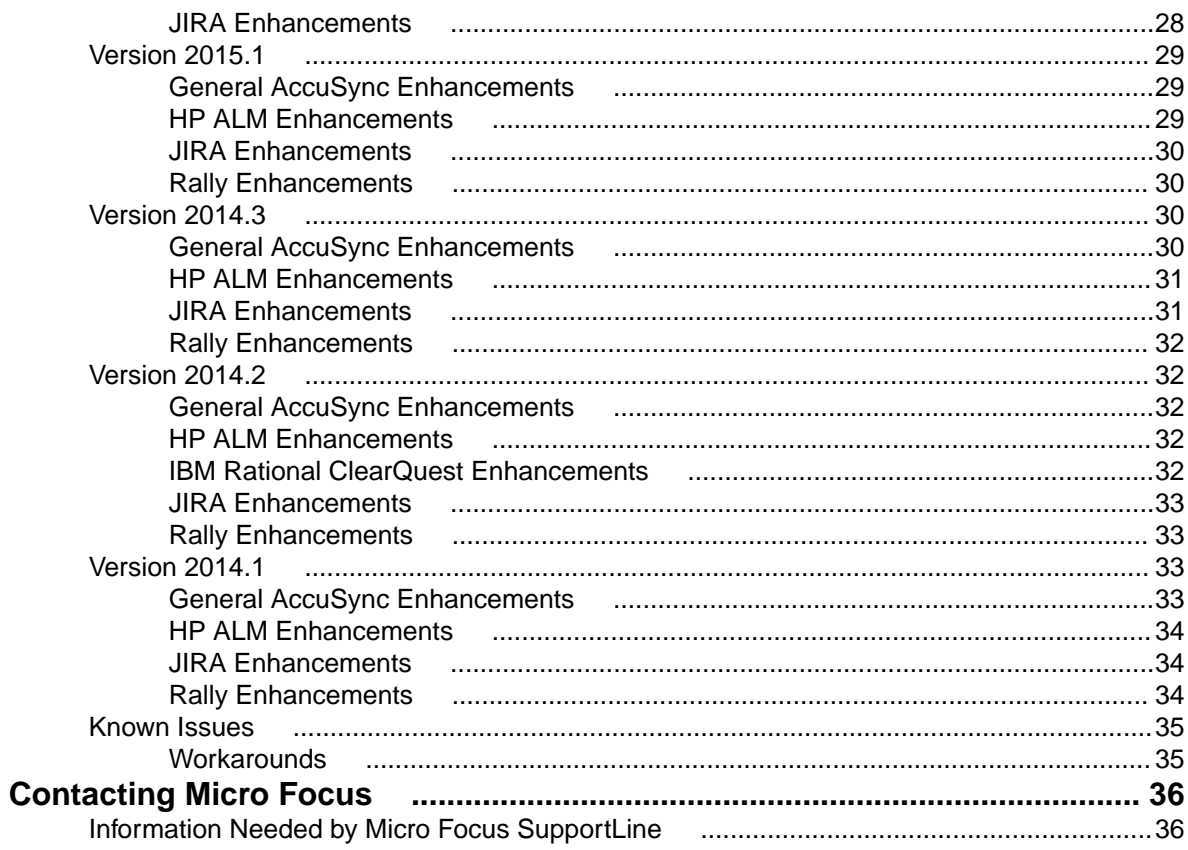

# <span id="page-4-0"></span>**Introduction**

AccuSync is a fully bidirectional utility that synchronizes AccuWork issues in an AccuRev depot with issues in other issue tracking systems (ITSs). This book describes how to install and configure AccuSync and provides information about new features in the current release.

This book is your guide to installing AccuSync. It is intended for the AccuRev system administrator. Once deployed, AccuSync does not affect or impose itself on day-to-day usage of AccuRev, AccuWork, or your issue tracking system (ITS). Users of these products should refer to their product documentation for help with any questions.

### **Administrator's Role**

The role of the AccuSync administrator is to install, configure, and maintain AccuSync. Installation procedures and release notes are described in the remaining chapters in this book. See the *AccuSync Management Console Help* to learn how to configure, run, and maintain AccuSync.

## **Supported ITSs**

AccuSync supports the following ITSs:

- Atlassian JIRA 6.0 to 7.3.6.
- JIRA Data Center 6 to JIRA Data Center 7.

**Note:** Installation or use of AccuSync for JIRA Data Center requires the purchase of an additional license and payment of a fee beyond what is required for AccuSync. Customers interested in purchasing AccuSync for JIRA Data Center need to contact Micro Focus or visit the website at http://www.microfocus.com.

- BMC Remedy ITSM 8.
- HP Application Lifecycle Management ( HP ALM) 11.5, 12.5.
- IBM Rational ClearQuest (CQ) 8.0.1.2.
- Rally (Enterprise Edition).

### **Highlights of this Release**

AccuSync 2017.1.1 adds support to the following:

- Apache Tomcat version 8.5.14
- Java Runtime Environment (JRE) version 1.8v121
- Atlassian JIRA relationship fields unlinking
- 64 bit AccuSync installer

See *[Release Notes](#page-20-0)* for a complete list of enhancements, fixes, and known issues.

**Note:** 32 bit AccuSync installer will not be supported post AccuSync 2017.2 release.

## **AccuSync Compared to AccuBridge**

AccuSync is AccuRev's second-generation tool for integrating AccuWork with issue tracking systems from Atlassian, BMC, HP, IBM, and Rally. The following table summarizes some of the main differences between the AccuSync and AccuBridge families of integration tools.

<span id="page-5-0"></span>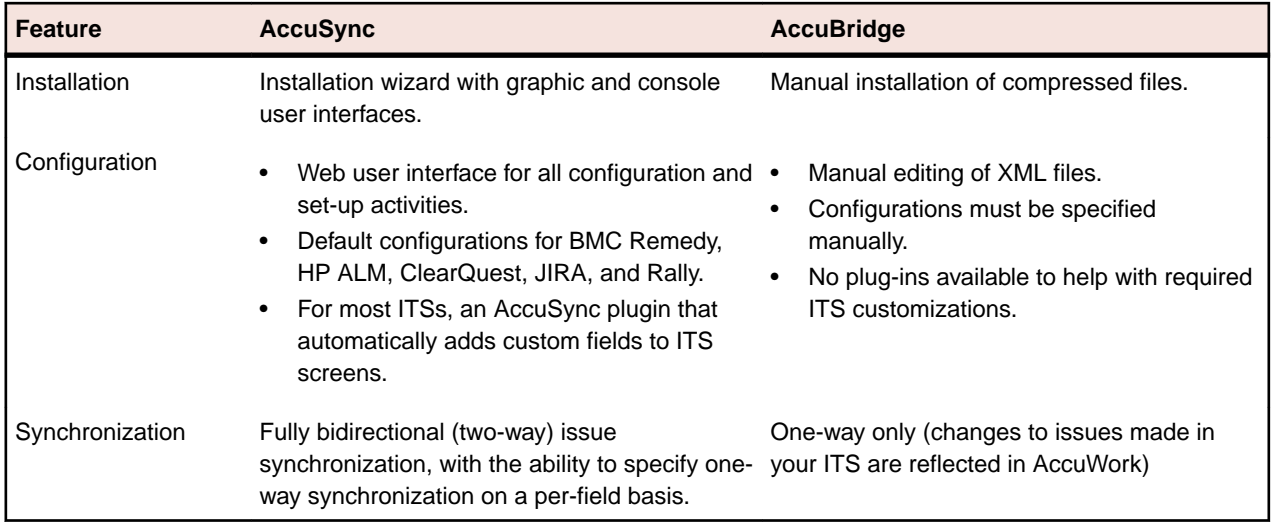

## **Considerations for JIRA Workflow Users**

It is possible to set values for an issue in AccuWork that conflict with your JIRA workflow rules. For example, in AccuWork, you might be able to change an issue's **Status** field value from Open to Reviewed. If your JIRA workflow rules specify that an issue's status can change from Open to only In Progress, Resolved, or Closed, however, the synchronization for that issue will fail because the issue's status violates the JIRA workflow rule.

You can work around potential JIRA workflow rule conflicts in one of these ways:

### **Use one-way synchronization for specific fields**

. By default, AccuSync performs two-way synchronization for all issue data. Changes made to an issue in AccuWork are written to the JIRA issue each time synchronization is performed, and vice versa. You can override the synchronization type on a field-by-field basis if you choose. For example, you might decide that you do not want changes made to an issue's **Status** field in AccuWork to be written to the JIRA record during synchronization. In this case, you could set the synchronization type for the **Status** field to one-way, specifying JIRA as the master server. Once you do this, changes made to the issue's **Status** field in JIRA will be written to AccuWork when the issues are synchronized, but not vice versa. AccuRev recommends using per-field one-way synchronization to avoid JIRA workflow rule conflicts.

**Tip:** If you use one-way synchronization for fields related to your JIRA workflow (like Status, for example), consider defining that field as read-only in the AccuWork schema. This will prevent users from manually changing the value of the field in AccuWork and ensure that the field always displays the correct and current value.

### **Emulate AccuBridge behavior in AccuSync**

As mentioned previously AccuSync is fully bidirectional; its predecessor, AccuBridge, performs one-way synchronizations, writing JIRA issue data to AccuWork, but not vice versa. If you want, you can configure AccuSync to emulate AccuBridge functionality by changing the default synchronization type from two-way to one-way for all of the synchronization patterns defined for your AccuSync configurations.

#### **Replicate your workflow logic in AccuWork**

Finally, you can use AccuWork schema validation to allow only certain values for a given field or setting certain fields required to enforce JIRA workflow restrictions in AccuWork. This approach, however, can be more time-consuming to implement than the other two, and you should consider whether one of the other approaches might provide the functionality you require.

# <span id="page-6-0"></span>**Installation**

This chapter describes the process and procedures for installing AccuSync.

### **Overview**

The installation process varies slightly for new installations upgrades and migration.

Note: X86 implies 32-bit installer and X64 implies 64-bit installer.

### **New Installations**

- **1.** Identify the machine on which you plan to install AccuSync. Make sure that it meets the requirements as described in *[Verify Prerequisites](#page-7-0)*.
- **2.** *[Download the installation package](#page-10-0)*
- **3.** *[Run the installation wizard](#page-11-0)*.
- **4.** Linux users only: *[Start the AccuSync Services](#page-15-0)*.

### **Upgrade Installations**

This section covers AccuSync X86 installer to AccuSync X86 installer upgrade installation.

- **1.** Identify the machine on which you plan to install AccuSync. Make sure that it meets the requirements as described in *[Verify Prerequisites](#page-7-0)*.
- **2.** Back up the AccuSync database or existing AccuBridge configurations. See *[Back Up AccuSync and](#page-8-0) [AccuBridge](#page-8-0)*.
- **3.** *[Download the installation package](#page-10-0)*
- **4.** Stop the AccuSync Service and AccuSync Tomcat web server. See *[Stop AccuSync Server](#page-10-0)s*.
- **5.** Follow the instructions provided in the section *[Upgrading AccuSync from a Previous Version](#page-13-0)* .
- **6.** Linux users only: Start the AccuSync Services. See *[Start AccuSync Services](#page-15-0)*. Microsoft Windows users : Ignore this step, as the services will start automatically post upgrade or post installation.

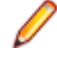

**Note:** Do not uninstall AccuSync if it is already installed. Install the later version in the same directory as your existing AccuSync. See *[Upgrading AccuSync from a Previous Version](#page-13-0)* . AccuSync users upgrading to a new version must back up existing configurations first.

**Important:** After upgrading to AccuSync 2017.1.1, you must update the AccuSync JIRA plugin, see *[How to Install the JIRA Plugin for AccuSync](#page-16-0)*.

### **Migration Installation**

This section covers AccuSync X86 installer to AccuSync X64 installer migration installation.

- **1.** Identify the machine on which you plan to install AccuSync. Make sure that it meets the requirements as described in *[Verify Prerequisites](#page-7-0)*.
- **2.** Stop the AccuSync Services and AccuSync Tomcat web server. See *[Stop AccuSync Servers](#page-10-0)*.
- **3.** Back up the AccuSync database or existing AccuBridge configurations. See *[Back Up AccuSync and](#page-8-0) [AccuBridge](#page-8-0)*.
- **4.** Ensure the backed up files or folders are moved to the custom path.
- **5.** [Uninstall the existing AccuSync. Se](#page-10-0)e *[Uninstallation of AccuSync](#page-9-0)* for more information.
- **6.** Rename and move aside the existing AccuSync folder, to AccuSync\_old, for example, or delete the folder.

**Note:** Step 6 is mandatory for a successful migration installation.

- <span id="page-7-0"></span>**7.** *[Download AccuSync Installation Packages](#page-10-0)*
- **8.** *[Run the installation wizard](#page-11-0)*.
- **9.** Restore the backed up files. See *[Running the Restore Utility](#page-9-0)* .

See *[Migrating AccuSync from a Previous version](#page-14-0)* for more information.

### **Verify Prerequisites**

**Note:** If you are upgrading an existing installation, you can skip this step.

This section summarizes the system requirements and prerequisites that must be met in order to successfully install AccuSync.

- **Privileges** If you are installing AccuSync on Microsoft Windows, you must have administrator privileges. No special privileges are required if you are installing on Linux.
- **Tomcat** The AccuSync installation installs its own Apache Tomcat version 8.5.14 server. AccuSync does not use the Apache Tomcat server that is installed with AccuRev.
- **AccuRev** AccuSync is supported on AccuRev 4.9.1 and higher.

In addition, the AccuRev installation must have one license available for the AccuSync user. AccuSync performs all synchronization activity as this user. See the *AccuSync Management Console Help* for more information on the role of the AccuSync user.

**Tip:** If CPU resources allow, AccuRev recommends that you install AccuSync on the same machine as AccuRev. Minimizing the number of separate machines involved in synchronization activity typically reduces network traffic which can result in better performance.

AccuSync supports the following ITSs:

**Issue Tracking System (ITS) Support.**

- Atlassian JIRA 6.0 to 7.3.6.
- BMC Remedy ITSM 8.
- HP ALM 11.5, 12.5.
- **IBM Rational ClearQuest 8.x.**
- Rally (Enterprise Edition).

Your ITS must have one license available for the AccuSync user. AccuSync performs all synchronization activity as this user. See the *AccuSync Management Console Help* for more information on the role of the AccuSync user.

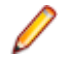

**Note:** AccuSync licences for supported ITSs are sold separately. Contact Micro Focus sales for more information: *[http://www.microfocus.com](http://www.microfocus.com/)*.

**Web Browsers**

- The **AccuSync Management Console** is supported on these web browsers:
- Internet Explorer 11.
- Mozilla Firefox (latest).
- Google Chrome (latest).

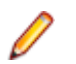

**Note:** Mac users should use Mozilla Firefox.

## <span id="page-8-0"></span>**Back Up AccuSync and AccuBridge**

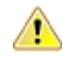

**Important:** AccuSync and AccuBridge users must back up existing configurations before installing or upgrading to a new version of AccuSync. Backup procedures differ for AccuSync and AccuBridge users. If you are installing AccuSync for the first time and do not currently use AccuBridge, you can skip this step. Go to *[Download AccuSync Installation Packages](#page-10-0)*.

The AccuSync Configuration database contains all the information about your AccuSync Configurations: connection settings, synchronization patterns, mapping definitions, and so on. The AccuSync Configuration database is created in the db directory where you installed AccuSync  $(c:\Peraright{\text{argram}}$  Files (x86)\AccuSync\db, for example).

It is important to back up the Configuration database using the backup utility that is installed with AccuSync. Backup and restore utilities are located in the bin directory where you installed AccuSync ( $c$ : \Program Files (x86)\AccuSync\bin, for example). Utilities are provided for both Microsoft Windows and Linux operating systems.

## **Backing Up an AccuSync Configuration**

**Important:** Create a back up of your AccuSync Configuration in these situations:

- After you have performed an initial synchronization and are satisfied that AccuSync is synchronizing your issue records as expected.
- After you make any change to an existing synchronization (changing connection settings or your schema, for example).
- Before upgrading to a newer AccuSync version.

When you back up an AccuSync Configuration, AccuSync creates a backup directory where you installed AccuSync (c:\Program Files (x86)\AccuSync\backup, for example). Each backup is created in its own directory with the name <timestamp>\_<name>, using a name you give it. For example, 2011-03- 14\_13-52.28\_acme, where acme is the name you provided to the backup utility. The <timestamp> has the format yyyy-mm-dd\_hh-mm.ss.

**Note:** The backup utility does not back up other AccuSync directories like bin, conf, and transformers.

### **Running the Backup Utility**

**Note:** The location of the Backup command assumes that you accepted the **Shortcut Folder** default values during installation.

To run the backup utility:

- **1.** Stop the AccuSync Service. See *[AccuSync Service](#page-18-0)* if you need help with this step.
- **2.** Start the backup utility:

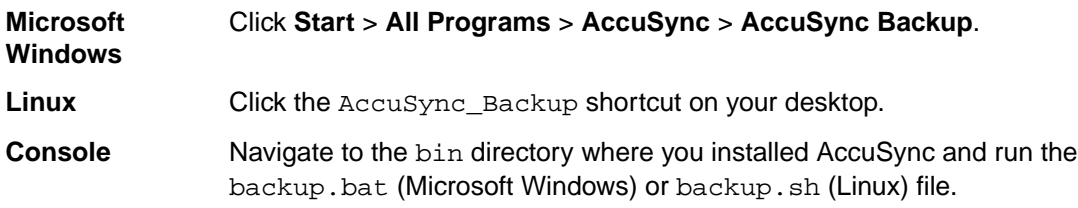

<span id="page-9-0"></span>Regardless of how you start the backup utility, AccuSync opens a console that displays a message reminding you to stop the AccuSync Service and the following prompt:

Do you want to back up the default drectory or Custom directory ? (Y for Default / N for Custom)

**3.** If you type n at the prompt and press Enter The backup utility displays the prompt:

Enter the Custom backup path:

Type the back up path  $D:\text{Test}$ , for example and press  $Enter$  the backup utility displays the prompt : The backup will be made in this location:D\Test

**Note:** Backing up to a customized location was not possible in earlier releases.

- **4.** If you type y at the prompt and press Enter. The backup utility displays the prompt: Enter the name for the backup:
- **5.** Type a name for the backup and press Enter to continue. The backup utility creates the backup directory in the backup directory (c:\Program Files (x86)\AccuSync\backup \2011-03-14 13-52.28 acme, for example).
- **6.** Restart the AccuSync Service. See *[AccuSync Service](#page-18-0)*.

### **Running the Restore Utility**

To run the restore utility:

- **1.** Stop the AccuSync Service See *[Starting / Stopping the AccuSync Service](#page-10-0)*
- **2.** Start the restore utility:

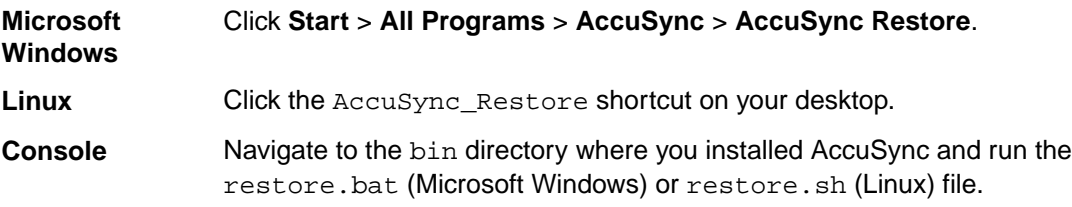

Regardless of how you start the restore utility, AccuSync opens a console that displays a message reminding you not to start the AccuSync Services until restore is completed and the following prompt:

Do you want to restore from the default back up directory or from the custom directory?(Y for Default and N for Custom):

**3.** Type Y at the prompt and press Enter.

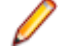

**Note:** If you select N, you will be prompted to enter the path from where the backed up files are to be restored.

The restore utility lists the backup and displays the prompt:

Select the backup you want to restore:

- **4.** Type the number from the list and press Enter to continue. The restore utility restores the directory from the backup directory.
- **5.** Restart the AccuSync Service. See *[Starting / Stopping the AccuSync Service](#page-10-0)*.

### **Uninstallation of AccuSync**

To uninstall AccuSync:

- **1.** Stop the AccuSync Service. See *[AccuSync Service](#page-18-0)* if you need help with this step.
- **2.** Start the Uninstallation Utility:

<span id="page-10-0"></span>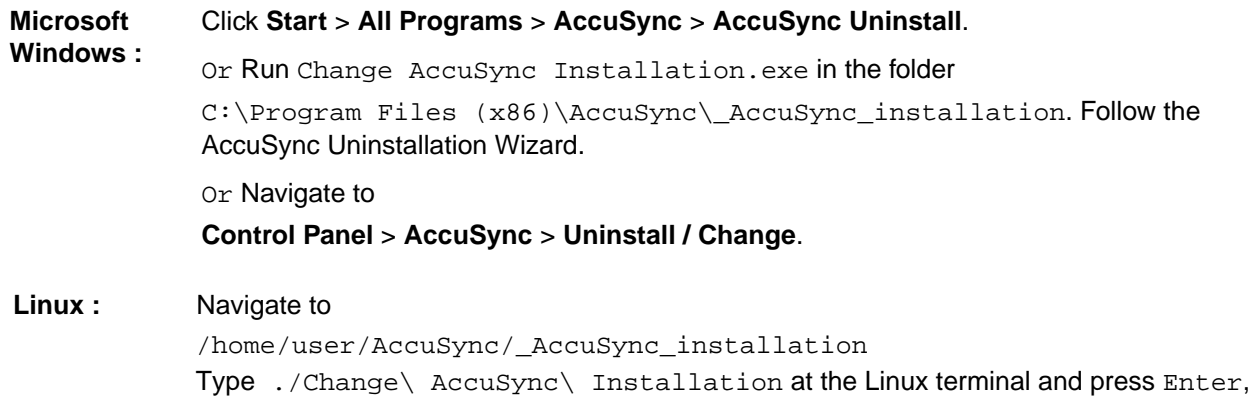

## **Backing Up AccuBridge**

If you are currently using an AccuBridge product for the same ITS for which you plan to install AccuSync, back up your AccuBridge configurations before installing AccuSync:

follow the messages displayed at the terminal.

- **1.** Stop any synchronizations that are currently running.
- **2.** Back up the AccuBridge configuration files:

```
IssueTrackingSystemMap.xml
LastModified.xml
```
For AccuBridge for Rally, also back up these configuration files:

RallyConfiguration.xml RallyWorkspace.xml

For AccuBridge for JIRA, also back up these configuration files:

JiraConfiguration.xml JiraFilters.xml

Refer to your AccuBridge documentation if you need help with any of these steps.

### **Download AccuSync Installation Packages**

To download an AccuSync installation package:

- **1.** Verify that the machine on which you will be installing AccuSync meets the requirements specified in *[Verify Prerequisites](#page-7-0)*.
- **2.** Go to the AccuSync Integrations section on the Micro Focus web site: *[http://www.microfocus.com](http://www.microfocus.com/)*. There are different installation packages for supported operating systems.
- **3.** Download the appropriate installation package to the machine on which you plan to install AccuSync.
- **4.** If you download a compressed package (.zip or .gz file), extract the files from the package.

**Tip:** unzip and gunzip extraction tools are standard on many systems. However, if you need to acquire an extraction tool, many are freely available. There are links to such tools in the **Other Downloads** section on the **AccuRev downloads** page.

### **Stop AccuSync Service**

**Note:** If you are installing for the first time, you can skip this step. Go to *[Run the AccuSync Installation](#page-11-0) [Wizard](#page-11-0)*.

<span id="page-11-0"></span>Stop the AccuSync Service and AccuSync Tomcat Server on your operating system as described below. See *[Starting/Stopping AccuSync Service](#page-18-0)* and *[Starting/Stopping Tomcat Server](#page-19-0)*.

## **Run the AccuSync Installation Wizard**

AccuSync uses an installation wizard to guide you through the installation process. It prompts you to provide information concerning setup options (where to install AccuSync, for example), allows you to review your decisions prior to installation, and provides you with confirmation when the installation finishes.

## **Ways to Run the AccuSync Installation Wizard**

You can run the AccuSync installation wizard in one of two ways:

- As a GUI application.
- As a console application.

Both the GUI and console applications can be started by running a command from a system console, as summarized in the following table. (On Microsoft Windows, you can also start the GUI application by double-clicking the executable in a file browser.)

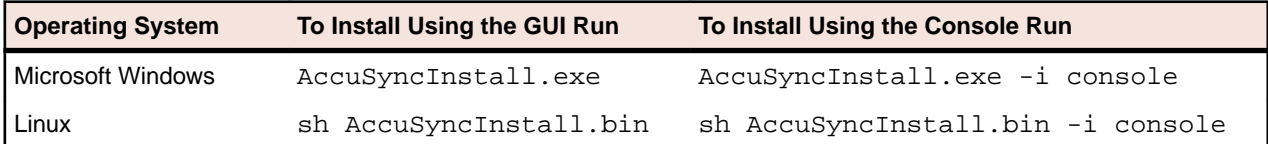

The executable files for your operating system will be in the local directory to which you downloaded and unpacked the installation package (see *[Download AccuSync Installation Packages](#page-10-0)*).

## **Installation Steps**

- **1.** If you are currently using AccuSync, make sure you back up the database before installing the new version. See *[Back Up AccuSync and AccuBridge](#page-8-0)* if you need help with this step.
- **2.** Verify that the machine on which you are installing AccuSync meets the requirements specified in *[Verify](#page-7-0) [Prerequisites](#page-7-0)*.
- **3.** Locate the local directory to which you downloaded and unpacked the installation package. See *[Download AccuSync Installation Packages](#page-10-0)*.
- **4.** Start the installation wizard. See *Ways to Run the AccuSync Installation Wizard*. The installation wizard prepares for installation. When it is finished, it displays the **Introduction to the AccuSync installation**. An example of the GUI installation wizard is shown here:

#### AccuSync by AccuRev

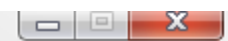

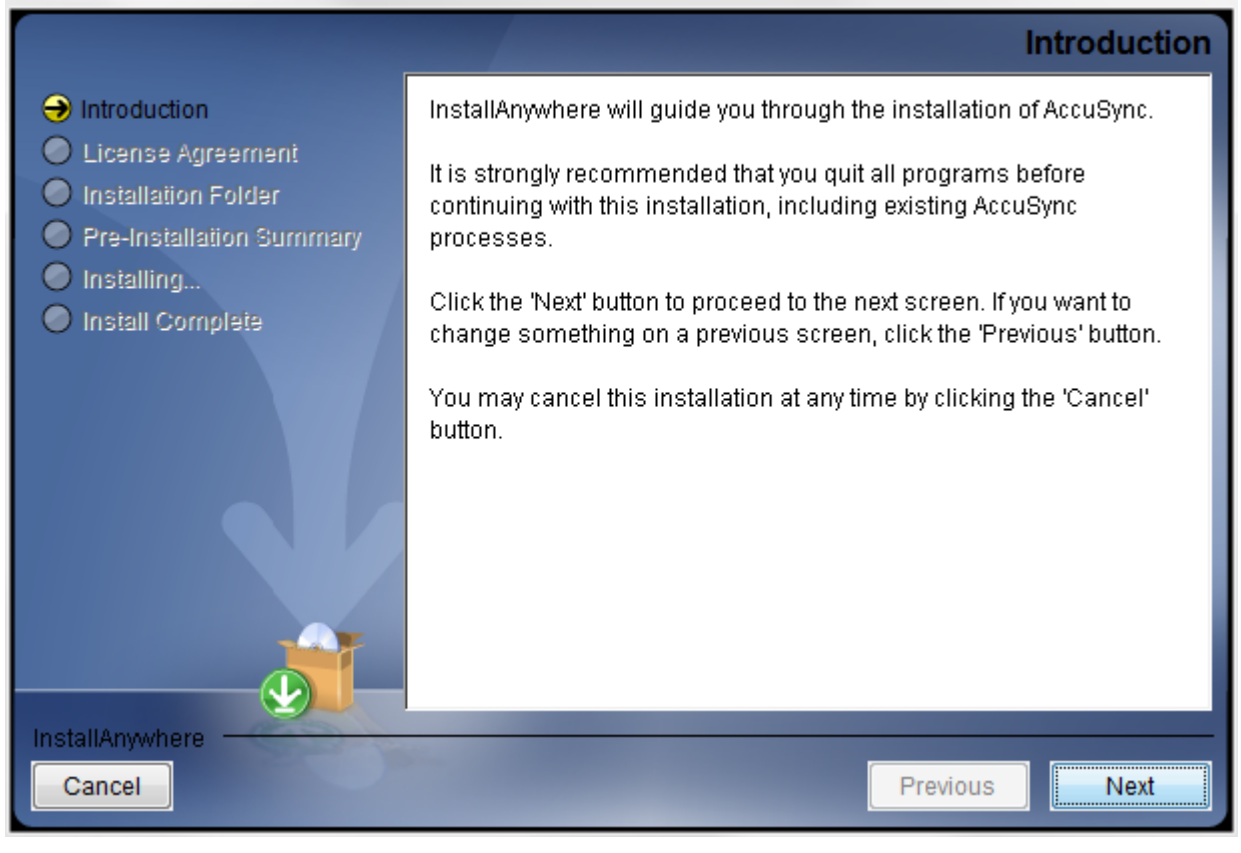

**5.** Begin the installation process:

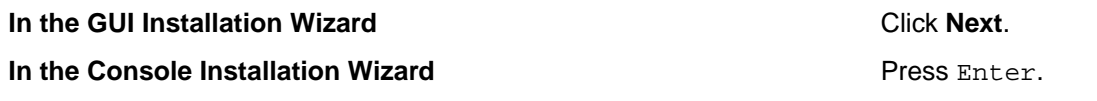

At this point, the installation wizard displays a series of pages that help you configure the installation and provide installation status. These pages are summarized here:

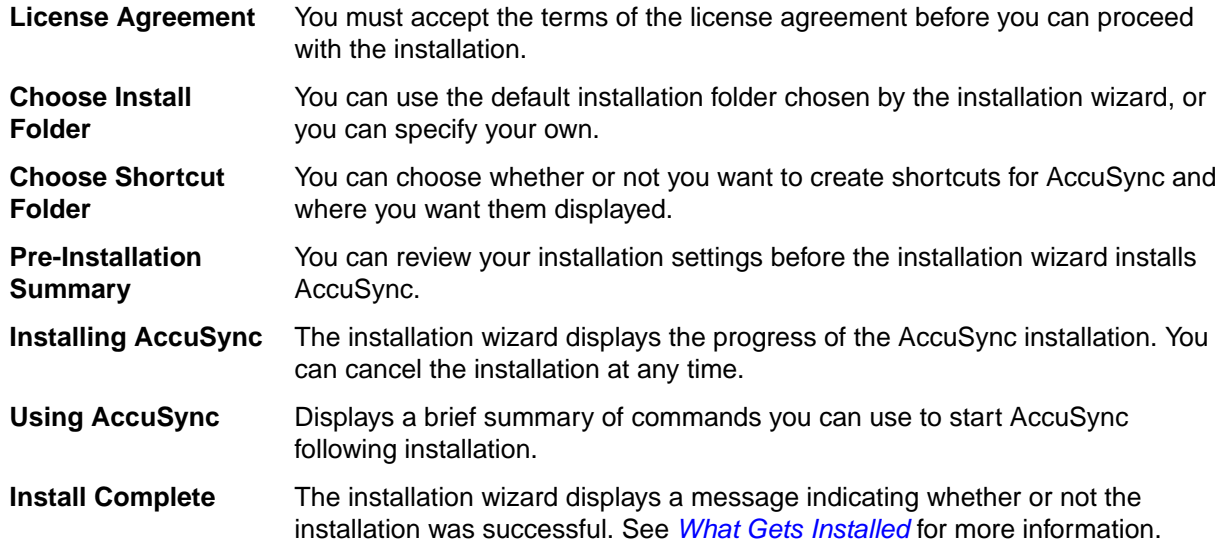

## <span id="page-13-0"></span>**What Gets Installed**

A successful installation results in the following files and directories being created in the installation directory you specify:

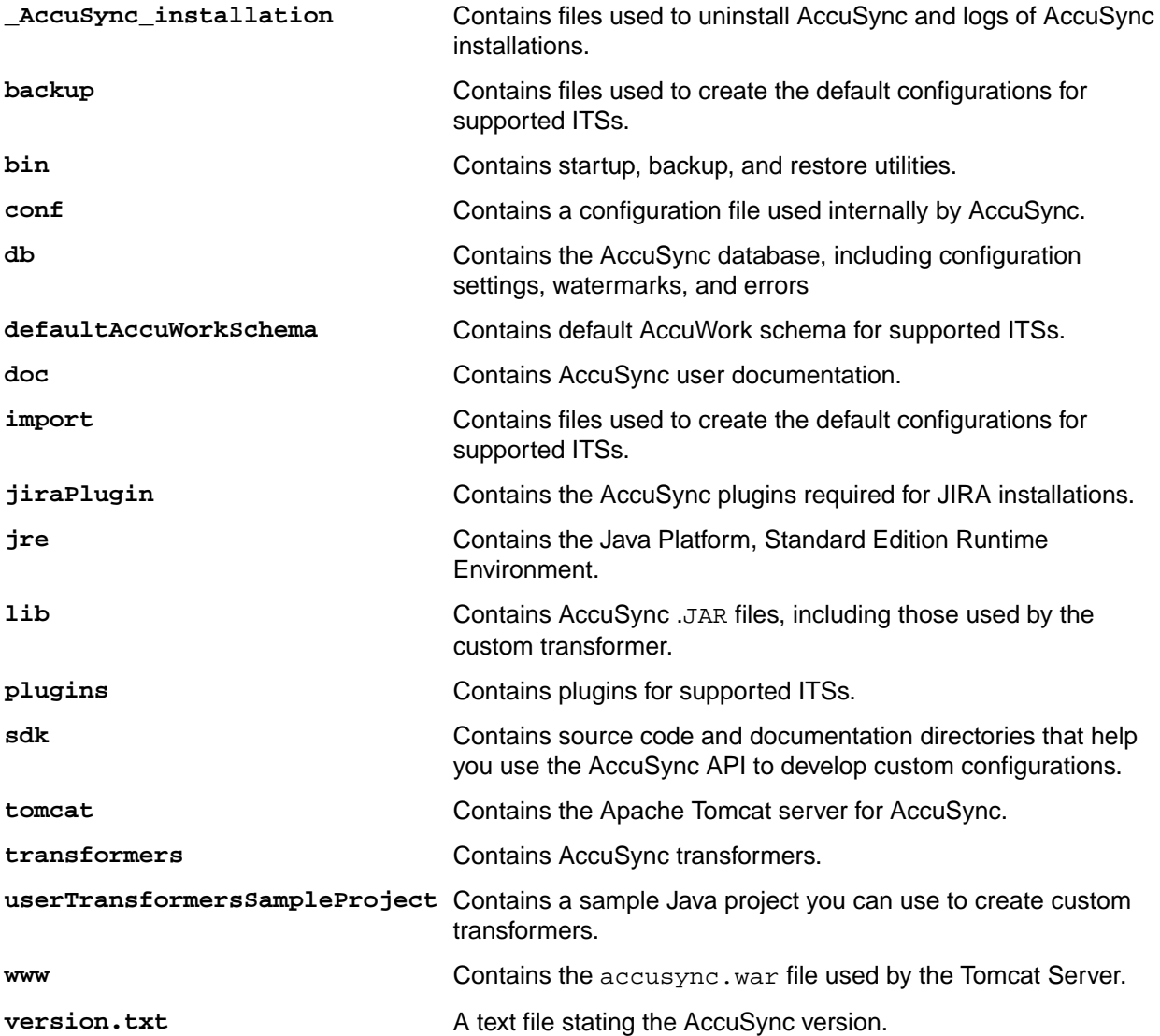

### **What to Do Next**

If you are installing AccuSync for the first time, verify that the AccuSync Services are running or start them, as needed. Go to *[Start AccuSync Services](#page-15-0)*.

## **Upgrading AccuSync from a Previous Version**

The table below summarizes the action required for upgrading AccuSync from a previous version: Note: X86 implies 32-bit AccuSync installer and X64 implies 64-bit AccuSync installer.

<span id="page-14-0"></span>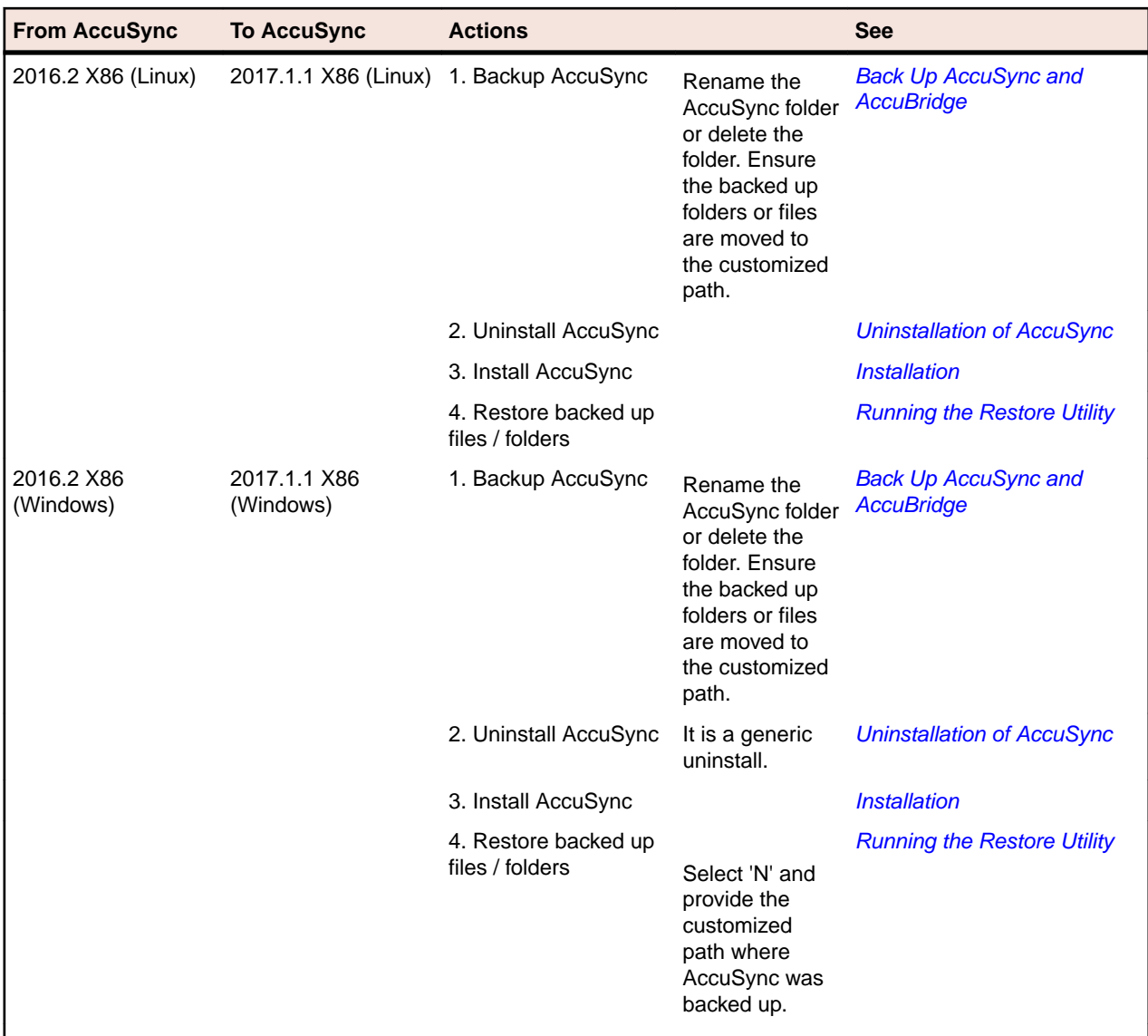

If you are upgrading an existing AccuSync installation, go to *[Post-Installation Procedures](#page-15-0)*

## **Migrating AccuSync from a Previous Version**

**Important:** It is important to back up and uninstall your existing AccuSync installation in Microsoft Windows only.

The table below summarizes the actions required for migration of AccuSync from a previous version.

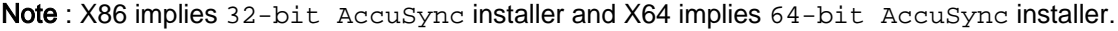

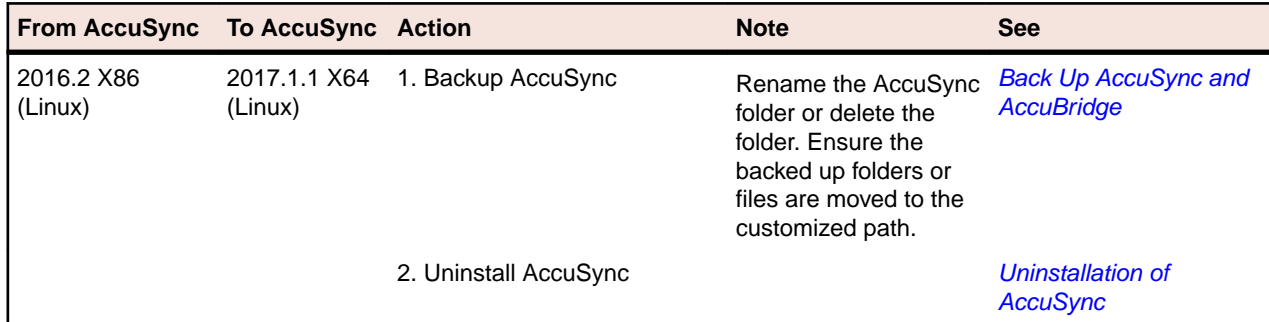

<span id="page-15-0"></span>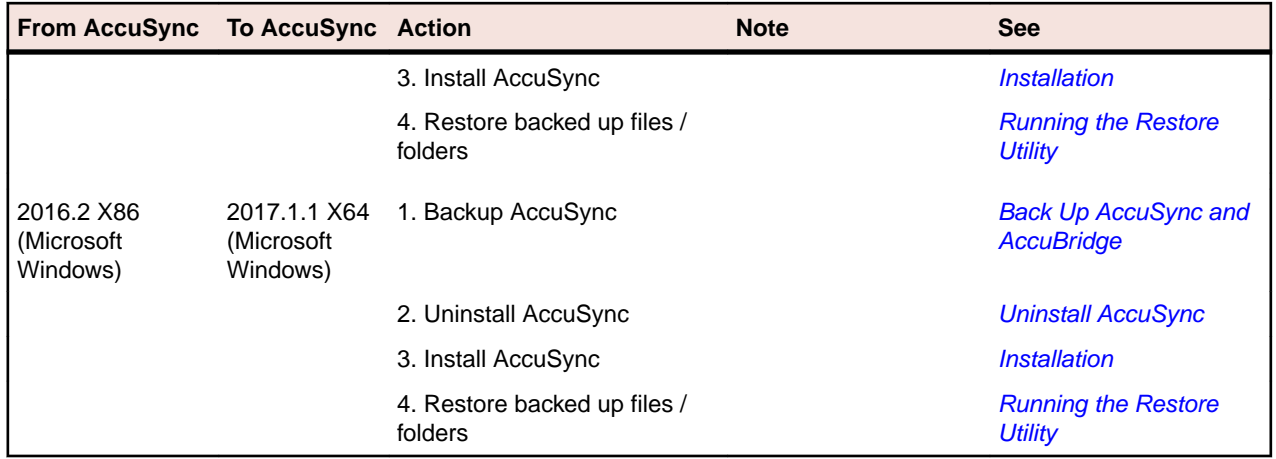

## **Start AccuSync Services**

When the installation is complete, AccuSync Services (or processes) must be running before you can start the **AccuSync Management Console**. Installations behave differently in this regard based on your operating system:

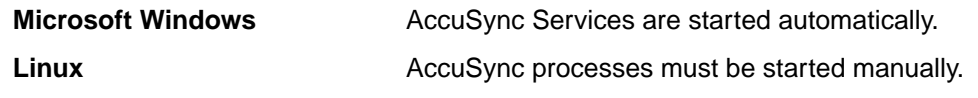

See *[Starting/Stopping AccuSync Service](#page-18-0)* and *[Starting/Stopping Tomcat Server](#page-19-0)*.

## **Post-Installation Procedures**

The following table summarizes additional procedures that must be performed following both new installations and upgrades:

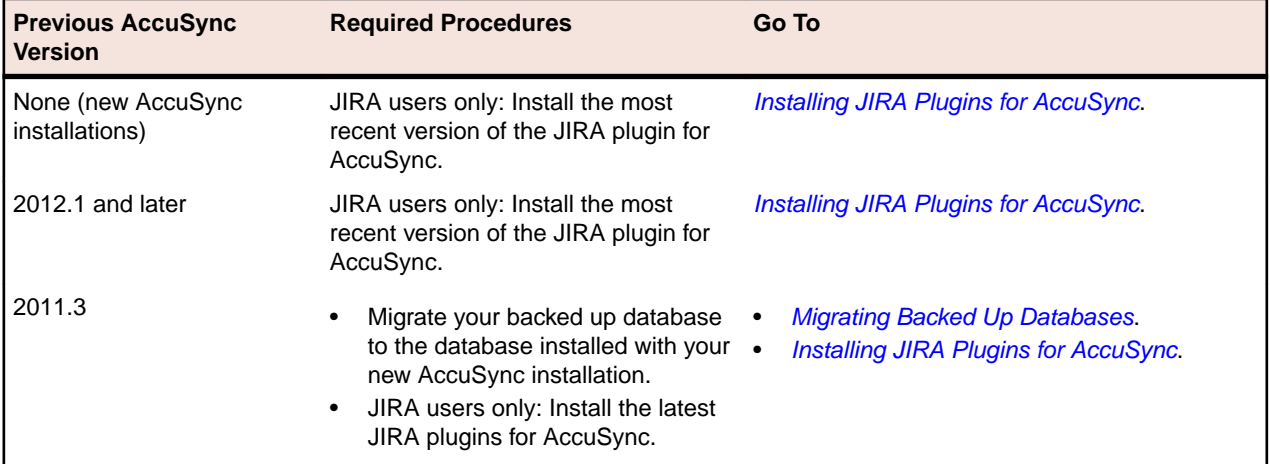

## **Any AccuSync Installation Using AccuRev 6.1 or Higher**

AccuRev 6.1 introduced support for the Secure Sockets Layer (SSL) protocol to provide encrypted communication between AccuRev clients and the AccuRev Server. In addition to the required procedures summarized in the preceding table, if you are using AccuRev 6.1 or higher and SSL has been enabled on <span id="page-16-0"></span>the AccuRev Server, you must perform the following procedure or AccuSync will not be able to connect to the AccuRev server:

**1.** From a shell or console on the machine on which AccuSync is installed, set the environment variable ACCUREV\_HOME= to the root of your AccuSync installation directory. For example:

ACCUREV\_HOME="c:\Program Files (x86)\AccuSync\"

**2.** From the same shell or console as in the previous step, run the command:

accurev enable\_ssl -H <server\_name:port>

where <server\_name: port> is the server name and port of the AccuRev Server that you used to configure AccuSync.

**3.** When prompted, review and accept the certificate.

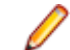

**Note:** You must accept the certificate to be able to use AccuSync.

For more information on SSL and how it is implemented in AccuRev, see *Chapter 9, AccuRev Security Overview* in the *AccuRev Administrator's Guide*.

### **Migrating Backed Up Databases**

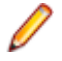

**Note:** If you are installing AccuSync for the first time you can skip this section.

If you are upgrading from AccuSync 2011.3 or earlier, you must use the AccuSync **Database Migration Tool** (migration tool) to migrate your backed up AccuSync database to the database installed with your new AccuSync installation.

The migration tool is a separate download, available from the downloads page on the Micro Focus web site:

#### *[http://www.microfocus.com](http://www.microfocus.com/)*

The migration tool download includes both executables and instructions for its use.

## **Configure JIRA for AccuSync**

If you are using AccuSync with JIRA, you need to do the following before you can use AccuSync:

- Configure JIRA to accept remote API calls.
- Install the JIRA plugin for AccuSync.
- Restart JIRA.

The following procedures are required regardless of whether you are upgrading from a previous release of AccuSync or are installing AccuSync for the first time.

### **Install the JIRA Plugin for AccuSync**

This section describes the JIRA plugin for AccuSync and how to install them. If you already installed the plugin as part of upgrading AccuSync from an earlier version, you can skip this section.

#### **Purpose of the JIRA Plugins for AccuSync**

JIRA plugins for AccuSync automatically add the following custom fields to JIRA:

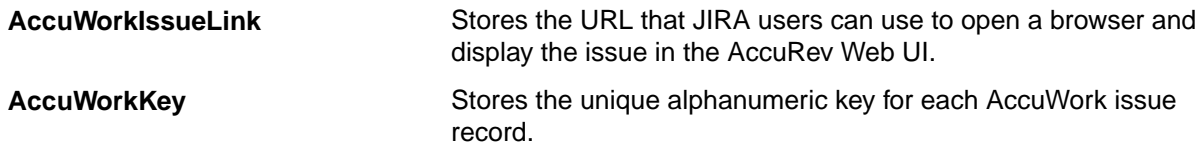

<span id="page-17-0"></span>

**AccuWorkChangePackage** Stores summary AccuWork issue change package information.

**AccuWorkChangePackageHistory** Stores detailed AccuWork issue change package information.

These fields appear on the JIRA View Custom Fields page only after AccuSync has performed a synchronization task.

### **Different Plugins for JIRA 6 and JIRA 7**

AccuRev provides plugins for JIRA 6 and JIRA 7, named AccuSync JiraPlugin-6. jar and AccuSyncJiraPlugin-7.jar respectively. This file is installed to the \jiraPlugin directory where you installed AccuSync. For example: c:\Program Files (x86)\AccuSync\jiraPlugin\.

Both plugins are what Atlassian refers to as Version 2 plugins. Version 2 plugins have different installation procedures than Version 1 plugins. For more information, refer to your JIRA documentation.

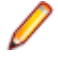

**Note:** AccuSyncJiraPlugin-6.jar plugin is common for single server and JDC for JIRA 6 version. AccuSyncJiraPlugin-7. jar plugin is common for single server and JDC for JIRA 7 version. (till 7.3.6)

### **Configure JIRA to Accept Remote API Calls**

To configure JIRA to accept remote API calls:

- **1.** In JIRA, open the **Administration** tab.
- **2.** Navigate **Global Settings** > **General Configuration**.
- **3.** At the bottom of the **General Configuration** page, click **Edit Configuration**.
- **4.** Locate the **Options** section, and ensure that the **Accept remote API calls** property is set to ON.
- **5.** Click the **Update** button to save your changes.

### **Retrieving Missing Fields**

The fields **AccuWorkIssueLink**, **AccuWorkKey**, **AccuWorkChangePackage** and **AccuWorkChangePackageHistory** are not visible after a fresh installation of JIRA.

To retrieve the fields you must perform the following steps:

- **1.** Launch **AccuSync Management Console** and navigate to **Connections** tab, select JIRA.
- **2.** Add JIRA details and validate the test connection.
- **3.** Once test connection is successful, refresh the AccuSync page a couple of times. The fields will be visible in the JIRA **View Custom Fields** page

### **How to Install the JIRA Plugin for AccuSync**

- **1.** Stop the AccuSync Service if it is running. See *[Stopping AccuSync Serve](#page-18-0)r*.
- **2.** Back up any existing AccuSync Configurations.
- **3.** Run the utility to update the AccuSync database.

**In Microsoft Windows** Run update\_db.bat in the \bin directory where you installed AccuSync.

**In Linux** Run update\_db.sh in the /bin directory where you installed AccuSync.

- **4.** For information on JIRA 6 and JIRA 7, follow the instructions in your JIRA documentation for installing plugins::
	- *<https://confluence.atlassian.com/doc/managing-add-ons-or-plugins-25788666.html>*
	- *<https://confluence.atlassian.com/adminjiraserver070/managing-add-ons-749382694.html>*

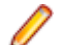

**Note:** If the links do not work directly, copy and paste the link on any browser.

<span id="page-18-0"></span>**5.** Start the AccuSync Service. See *Starting AccuSync Server*

## **Performance Tuning**

Performance tuning is required when the Atlassian JIRA plugin connected to AccuSync has huge data. To manage this large Atlassian JIRA data it is highly recommended, that you increase the heap space of AccuSync Service.

Steps to increase the heap size:

- **1.** *[Stop the AccuSync service & AccuSync Tomcat server](#page-10-0)*.
- **2.** Navigate to the bin folder under the installed AccuSync folder.
- **3.** Open the file startup.bat In the line *start /B java -Xms512m -jar com.accurev.accusync.core.launcher-1.0-SNAPSHOT.jar start*.
- **4.** Replace the value -Xms512m by the value -Xms4096m for example, to increase the *Heap Size* to 4GB.
- **5.** *[Start AccuSync Services](#page-15-0)*

## **AccuSync Services**

This section provides procedures for starting and stopping the AccuSync Service and the Apache Tomcat server for AccuSync using Microsoft Windows services and Linux processes.

## **AccuSync Service**

This section provides procedures for starting and stopping the AccuSync Service. The AccuSync Service is typically started as part of the AccuSync installation process and continues to run until you explicitly stop it.

### **Starting AccuSync Service on Microsoft Windows**

- **1.** Open the **Services** window. For example: Type services.msc in the Microsoft Windows **Start Search** box and then press Enter.
- **2.** Select AccuSync Service.
- **3.** Click **Start the service**.

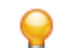

**Tip:** If you have not already done so, consider changing the **Startup Type** to Automatic.

### **Starting AccuSync Service on Linux**

Click the AccuSync Server shortcut on your desktop.

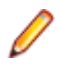

**Note:** If shortcuts are not available on your desktop, start the AccuSync Service manually by running startup.sh in the /bin directory where you installed AccuSync.

### **Stopping AccuSync Service on Microsoft Windows**

- **1.** Open the **Services** window. For example: Type services.msc in the Microsoft Windows **Start Search** box and then press Enter.
- **2.** Select AccuSync Service.
- **3.** Click **Stop the service**.

### **Stopping AccuSync Service on Linux**

Run shutdown.sh in the /bin directory where you installed AccuSync.

## <span id="page-19-0"></span>**Starting/Stoping Tomcat Server**

This section provides procedures for starting and stopping the Tomcat server for AccuSync. The Tomcat server for AccuSync is typically started as part of the AccuSync installation process and continues to run until you explicitly stop it.

### **Starting the Tomcat Server on Microsoft Windows**

- **1.** Open the **Services** window. For example: Type services.msc in the Microsoft Windows **Start Search** box and then press Enter.
- **2.** Select the AccuSyncTomcat service.
- **3.** Click **Start the service**.

### **Starting the Tomcat Server on Linux**

Click the AccuSync\_Tomcat shortcut on your desktop.

**Note:** If shortcuts are not available on your desktop, start the Tomcat server for AccuSync manually by running startup.sh in the /tomcat/bin directory where you installed AccuSync.

### **Stopping the Tomcat Server on Microsoft Windows**

- **1.** Open the **Services** window. For example: Type services.msc in the Microsoft Windows **Start Search** box and then press Enter.
- **2.** Select the AccuSyncTomcat service.
- **3.** Click **Stop the service**.

### **Stopping the Tomcat Server on Linux**

Run shutdown.sh in the /tomcat/bin directory where you installed AccuSync.

### **What to Do Next?**

After you have installed AccuSync and performed any required post-installation procedures, you can begin setting up the default configuration or creating a new configuration from scratch. See the *AccuSync Management Console Management Console Help* for more information.

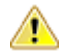

**Important:** Scheduled backups of AccuSync configuration is highly recommended as a good practice.

# <span id="page-20-0"></span>**Release Notes**

This chapter describes the changes and enhancements to AccuSync version 2016.2 and previous releases.

**Note:** In cases where an issue is identified with two numbers, such as 36779 (1098217), the first represents the issue number in the AccuWork issue tracking system. The second, in parentheses, is the issue number in the Micro Focus SupportLine system used by Customer Care.

## **Version 2017.1.1**

## **General AccuSync Enhancements**

### **1109424 - Apache Tomcat version required upgrade**

The Apache Tomcat version has been upgraded to version 8.5.14 in the current release,

### **45132 - JRE version upgrade**

AccuSync The Java Runtime Environment (JRE) version has been upgraded to 1.8v121.

### **1110130 - AccuSync installed wrong version of tomcat - installed version 6 instead of version 8**

In the current release AccuSync installs the correct version of Apache Tomcat .

### **1110224 - AccuSync did not install Apache Tomcat as a service on Microsoft Windows 7**

In this release the issue has been resolved.

### **47353 - New Feature of AccuSync introduced - Back Up to and Restore from customized location**

From this release, AccuSync can be backed up to a customized location and the same can be retrieved.

### **47227 - AccuSync Java 8 - Java Virtual Machine (JVM) Tuning**

AccuSync JVM parameters have been tuned for optimal performance of AccuSync.

## **HP ALM Enhancements**

### **1105164 - AccuSync's capability to link a new HP ALM defect to an existing AccuWork Issue if project names are repeated in different HP ALM domain.**

HP ALM (also referred to as Quality Center) allows duplicate project names in multiple domains. It is required that the projects be synchronized in the same depot. Now, AccuSync allows synchronization of HP ALM issues having same project names in different domains with the same AccuRev depot.

#### **1109709 - Synchronization between AccuSync and HP ALM was not working as expected.**

The synchronization work flow between AccuSync and HP ALM would not complete correctly, this issue has been resolved.

### <span id="page-21-0"></span>**1105873 - AccuSync HP ALM Test Connection was failing**

This issue has been resolved.

**Note:** HP ALM is also referred to as HP Quality Center.

## **JIRA Enhancements**

#### **44105 - Comment fields did not reflect updated data post - JIRA synchronization**

The comment fields in AccuWork and JIRA are now reflecting the updates correctly.

### **1104445,1107453- AccuSync was unable to intelligently remove duplicate transaction and CPK data from third party issue tracking system.**

This issue has been resolved.

#### **45634 - Epic unlinking and SubTask unlinking were not working (applies to JIRA Agile 7 or JIRA Agile Agile plug-in)**

Epic unlinking and SubTask unliking are now working perfectly.

### **1106112 - AccuSync would append the fields CPK (change pakage) and CPK history in the third party ITS resulting into duplicate data**

AccuSync would duplicate information in the fields **CPK** and **CPK history** whenever the watermark was reset and a re-synchronization was performed. This duplication of information has been rectified.

#### **1096646,1104346 -Moving an issue in JIRA would not update the AccuWork fields**

If an issue was moved from one JIRA Agile project to another, it would maintain the AccuWork field values which were available in the previous JIRA Agile project, and would not trigger an update of the fields. This problem has been resolved, now both AccuWork and JIRA Agile fields are updated.

#### **1107966, 1109537 - AccuSync Support for latest version of JIRA (7.0 to 7.3.6)**

AccuSync 2017.1 supports JIRA Agile (7.0 to 7.3.6).

**1108660 - JIRA project name containing ampersand ("&") fail synchronization with AccuSync** If a JIRA project name had an ampersand ("&") in it, during a synchronization an error would be generated resulting into failure of the synchronization. This issue has been resolved and additionally all the special characters are now supported.

#### **1106779 - AccuSync configuration running fails to synchronize new JIRA Issues**

The AccuSync configuration while still running, as seen in the main **AccuSync Management Console**, would stop synchronizing new JIRA Agile issues to AccuWork. The water marks for some Synchronization Patterns would stop getting updated while others continued to move on. This caused failure in synchronization, which has now been resolved.

### **Documentation Enhancements**

#### **1104440 -- AccuSync Help states wrong button behavior running a sync pattern**

The *AccuSync Management Console Help* document has been updated with the correct button behavior.

### <span id="page-22-0"></span>**1107398 -- AccuSync product documentation does not state that jiraKey and jiraIssueLink fields in issue form are required**

The *AccuSync Management Console Help* document has been updated accordingly.

**1105209 -- AccuSync documentation does not state that JIRA needs to restart after it is installed** The*AccuSync Management Console Help* document has been updated accordingly.

### **Version 2016.2**

### **General AccuSync Enhancements**

These changes apply to all ITSs supported by AccuSync.

### **1105256 - AccuSync Error provides no useful information to correct configuration. No Sync**

This issue has been fixed in the current release, now these errors are appearing in the logs

### **1105264 - AccuSync watermark not updating**

AccuSync Watermark is now updating.

### **1100854 - Unable to stop sync pattern**

The sync pattern can now be stopped without navigating to the server and shutting down AccuSync.

#### **1102461- AccuSync is leaving behind temporary XML files from synchronization**

AccuSync was leaving behind temporary XML files from synchronization, which eventually would fill the disk volume and causes operating system errors. This issue has been resolved in this release.

#### **1103460 Adding a second email address causes error.**

In the **Send email to** field, entering one or more email addresses (typically, addresses of AccuSync administrator or IT administrator) with a comma separator was not getting sent to anyone. This issue has now been relived.

#### **1103720 - AccuSync changing Synchronization Frequency for Sync Pattern resets watermarks**

Editing the synchronization frequency for a synchronization pattern would reset watermarks for both AccuWork and the third party ITS to their respective beginning points, which would require the synchronization pattern to process the changes all over again. This issue has been resolved in the current release.

### **HP ALM Enhancements**

#### **1105938 - AccuSync synchronizes only the first 10 defects returned by a filter**

This issue has been resolved in the current release.

## <span id="page-23-0"></span>**IBM Rational ClearQuest Enhancements**

### **1104934 - Test Connection to ClearQuest Fails on First Try. Second one works**

The **Test Connection to ClearQuest** fails the first time when setting up the configuration. The second and subsequent *Test Connection* work as expected given the fields are filled in correctly.

### **JIRA Enhancements**

### **1102994 - Request for JIRA Data Center (JIRA 6 and JIRA7) support**

A request for JIRA Data Center support was raised in the earlier release. This release provides Data Center (JIRA 6and JIRA 7)Support.

#### **1104544 - AccuSync is doubling backslash characters transferred from JIRA to AccuWork**

While synchronizing fields that contain backslash characters, AccuSync inserts double the character into the AccuWork issue. The issue has been resolved in the current release.

### **1105387 - AccuSync 2016.1 does not sync fields containing French characters correctly**

AccuSync version upgrade from version 2015.1 to version 2016.1 resulted into the following problems:

- AccuSync 2016.1 does not create AccuWork issues with correct field content when the corresponding field in an HPQC defect contains French characters.
- The characters "eeedaa EEA & ud" are translated to and displayed as "\u00E9\u00E8\u00EA \u00E0\u00E2\u00C9\u00CA\u00C2&\u00F9\u00F9" in AccuWork.
- The same characters were displayed correctly with version 2015.1.

All these problems have been collectively solved, while addressing this issue in the current release.

#### **1105392 - AccuSync does not handle line-breaks correctly**

When there is a multi line description in JIRA, it gets displayed in AccuWork with a blank line above the third line. This issue has been resolved in the current release, AccuSync now handles line breaks correctly.

#### **1105326 - AccuSync does not handle Umlauts correctly**

he alphabet "u" with the umlaut  $(*alt* > +0225$  or  $(*alt* > +0220)$  is not synchronizing into AccuWork correctly. For example, the word "büg" appears as "b\u00FCg" in AccuWork. This issue has been resolved in the current release.

### **1102877 - Hide Change Package and Change Package History tab until AccuSync sync is performed**

The tabs **Hide Change Package** and **Change Package History** can now be hidden until an AccuSync synchronization is performed.

#### **1104346 - AccuSync not properly setting JIRA KEY and JIRA LINK after moving JIRA issues**

After starting up the new synchronization, the issues created in the new depot from the synchronization have the JIRA KEY and JIRA LINK fields pointing to the correct new JIRA project in this release, instead of the old project as was the case in the earlier release.

#### **1103517, 1103519 - After upgrading sync pattern trying to sync all old issues**

After upgrading synchronization pattern, the old issues are no longer getting synchronized in this release.

### <span id="page-24-0"></span>**1104760 - Many Synchronizations are being skipped, so JIRA issues are not syncing**

JIRA issues are not synchronizing with AccuSync when two instances of JIRA run on the same server. This issue has been resolved in this release.

#### **1104950, 1103996 - AccuSync with JIRA failing to handle custom fields correctly**

AccuSync handles JIRA custom fields correctly in this release.

#### **1103038 - AccuSync plugin for JIRA sometimes doesn't install custom fields in JIRA**

The custom fields **AccuWork Key**, **Link**, **CPK** and **CPK history** would not get on a fresh installation of JIRA. This issue has been resolved in the current release.

### **Documentation Enhancements**

#### **1104433 - AccuSync 2016.1 Installation and Release Notes JIRA 4, 5 & 7 Plug ins**

The AccuSync 2016.1 Installation and Release Notes state that only the JIRA 5 & JIRA 7 versions of the plugin are installed. This is not correct or the installer is broken as the JIRA 4 version is also installed. This issue has been rectified in this release.

#### **1098741 - AccuSync Management Help PDF is missing Appendix E**

*AccuSync Management Console Help PDF* now has *Appendix E*.

#### **1104429, 1104933 - AccuSync 2016.1 installs the 2014.3 AccuSync Management Console Help**

AccuSync Installer 2016.1 is installing the 2014.3 version of the *AccuSync Management Console Help* document. This issue has been rectified, AccuSync Installer 2016.2 installs 2016.2 *AccuSync Management Console Help*.

#### **1094770 - AccuSync request for improved documentation of JIRA components field**

JIRA component fields have been documented extensively in this release.

### **Version 2016.1**

### **General AccuSync Enhancements**

#### **39188 - Need the ability to specify GMT offset for the ClearQuest server**

The "get system time" implementation for ClearQuest is incorrectly using the AccuSync server time. The AccuSync user now has the ability to specify the GMT of the server.

#### **39190 - Limit the amount of issues searched during sync based on the last watermark in ClearQuest**

With AccuSync 2016.1, there is a new watermark query condition to limit the amount of issues searched to find only issues / items that changed since last sync

#### <span id="page-25-0"></span>**39193 - For linked fields, such as linking stories to requirements, the field should support multiple values, separated by semicolons**

For any field that is a mapping field between one type and another type, AccuSync now support semicolon separated values. If a user designates a field on a story as mapping it to requirements, the user has the ability to enter multiple ids, '1234;5618' for example, and it will then be linked to both of those issues.

#### **39263 (1102433) - Support for JIRA 7**

In this release, AccuSync has added support for JIRA 7.

#### **39265 (1102436) - Suppress the password of AccuSync user in the logs**

AccuSync now masks the password of the AccuSync user which was displayed in the AccuSync log files

### **39285 (1102461) - AccuSync leaves behind temporary XML files from synchronization**

AccuSync 2015.2 RC2 (and later) are leaving behind temporary XML files in /tmp folder. This eventually fills the disk volume and causes operating system errors. The issue has been resolved in the current release.

### **39367 - Add support for Oracle as the back end database with HP**

AccuSync 2016.1 now supports Oracle databases when integrating with HP.

### **39396 - Prevent duplicate issues with JIRA integration when moving from project based IDs to universal IDs**

When changing IDs from "project-based" to "universal," duplicate issues are created instead of updating the existing issue records. This has been resolved with this release.

### **39412 - AccuSync JIRA Plugin version (in pom) is incorrect**

The JIRA Plugin that is installed in JIRA currently has a 2013.1 version. The current release is updated to reflect the new version.

### **39476 (1102981) - Request to support for JIRA "nfeed" field type**

AccuSync 2016.1 now supports mapping the "nfeed" JIRA field type.

### **39646 (1103517) - JIRA query is returning all Issues vs the recent set when watermark is at maximum value**

When running a sync pattern, AccuSync finds all JIRA issues instead of the most recent set of new or modified issues. This issue has been resolved in the current release.

### **Version 2015.2**

### **General AccuSync Enhancements**

These changes apply to all ITSs supported by AccuSync.

### **36890 (1098447) - Change AccuWorkIssueLink within AccuSync without manually editing each record**

In this release, users no longer have to manually edit each record to change **AccuWorkIssueLink** within AccuSync.

### <span id="page-26-0"></span>**37394 (1099526) - Create issues with odd characters in descriptions**

In previous releases, issue descriptions were restricted to standard characters in descriptions. In this release, users can create descriptions with various characters.

#### **38984 (1101578) - When AccuSync CQ runs test connection, it does not work if projects are not found**

When there is no project field in CQ, test connection does not come back from a wait cursor. This has been resolved in the current release.

### **HP ALM Enhancements**

These changes apply to AccuSync for HP ALM only.

### **36816 (1098817) - Sync must work with HP ALM 12 REST API**

In this release, Sync works with HP ALM 12 REST API.

### **JIRA Enhancements**

These changes apply to AccuSync for JIRA only.

### **38823 (1100944) - Support Scripted JIRA field type in AccuSync**

AccuSync now supports the JIRA field type Scripted.

#### **35861 (1096646) - Moving from one JIRA project to another does not update the AccuWork field**

In previous releases, moving from one JIRA project to another did not update the AccuWork field. This has been corrected in the current release.

#### **38884 - Need to track timezone on input as well as output**

In previous releases, AccuSync only tracked timezone on output. In the current release, AccuSync tracks timezone for both input and output.

#### **39100 (616472) - Lack of path usage when working with rest URLs**

In previous releases, AccuSync lost use of the JIRA path parameter. In the current release, AccuSync uses \_serverUrl as defined in the JIRAITSConnection instead of the BASE\_URL.

## **Rally Enhancements**

This change applies to AccuSync for Rally only.

#### **38672 (1100606) - Change package history beyond 32768**

In this release, resolved regression related to large change packages failing to sync in Rally.

#### **38738 (1100750) - Updating an existing Rally custom text field can fail if the field is not empty**

In the previous release, pushing custom text into a field that already has an entry causes a failure. The issue has been resolved in the current release.

## <span id="page-27-0"></span>**Version 2015.1.1**

## **General AccuSync Enhancements**

These changes apply to all ITSs supported by AccuSync.

### **37394 - Add the ability to create issues even with odd characters in description**

In this release, AccuSync allows the use of unique characters in descriptions.

## **HP ALM Enhancements**

These changes apply to AccuSync for HP ALM only.

### **33218 - Link to HPQC record is set incorrectly by AccuSync**

AccuSync set the HP ALM link in a different format than HP ALM uses. In this release, AccuSync set links in the appropriate format.

### **37474 - HP ALM fields are not being properly handled/understood**

AccuSync is not handling various user-xx fields that are present in HP ALM. User field handling has been corrected.

### **36742 - HP ALM connections established and never close**

Connections from AccuSync to HP ALM never close. The issue has been resolved in this release.

### **37146 - Creation of requirements into HP ALM should not include a hard-coded dev-comments**

In this release, requirements no longer include the hard-coded developer comments.

### **36689 (2809422) - Sync one HP ALM project to multiple AccuWork schema**

In this release, users can sync one HP ALM project with multiple AccuWork schema via multiple AccuSync configurations.

## **JIRA Enhancements**

These changes apply to AccuSync for JIRA only.

### **37551 (2825900) - AccuSync queries are not returning values due to errors**

The special JQL Query that runs and looks for empty AccuWork **Key** fields in JIRA is not pulling more than the first 20 issues. This problem has been corrected.

### **36655 (1097937) - AccuSync using wrong stream name when syncing CPK information**

The stream name in the version spec for each file does not transmit correctly. The issue has been resolved in this release.

### **37299 - Provide additional details when createissue fails**

In this release, more details are provide when createissue fails in order to facilitate debugging.

### <span id="page-28-0"></span>**Version 2015.1**

## **General AccuSync Enhancements**

These changes apply to all ITSs supported by AccuSync.

### **35835, 35857 - Sample transformers do not compile**

In previous releases, AccuSync sample transformers did not compile. This problem has been corrected in the current release.

### **35941 (1096715) - Shipped Java version should be updated to 1.7**

AccuSync leverages the security features of Java. The more recent versions of AccuSync (including the current release) now ship with Java 1.7, which supports all the current TLS variants. Users may need to include the security certification within the JRE themselves.

### **36108 - Performance degrades with large transaction ranges**

In previous releases, AccuSync performance degraded when synchronizing AccuWork issues with large transaction ranges. The performance with AccuWork issues has been improved in the current release.

### **36417 - UI performance degrades on systems with multiple configurations**

In previous releases, AccuSync UI performance degraded when users had multiple configurations. This problem has been corrected in the current release.

#### **36498 - Initialization and scheduling can fail on systems with multiple configurations**

In previous releases, AccuSync initialization and scheduling processes could sometimes fail for users with several configurations. This problem has been corrected in the current release.

#### **36520 - Users with multiple configurations can encounter race conditions**

In previous releases, AccuSync users with several configurations could encounter race conditions and resource allocation issues. This problem has been corrected in the current release.

#### **36779 (1098217) - The accusync.properties file contains blank entries**

In previous releases, the accusync.properties file contained listings for unused ITS systems so that auto-start would run. This requirement has been removed in the current release.

## **HP ALM Enhancements**

These changes apply to AccuSync for HP ALM only.

#### **34597 - Sync with search criteria fails to paginate properly and produces an infinite loop**

In previous releases, performing a synch operation with a search criteria filter produced a result which failed to paginate correctly and went into an infinite loop. This problem has been corrected in the current release.

### <span id="page-29-0"></span>**35724 - Synchronization produces error message stating that AccuSync cannot resolve type hp\_cpk\_promote\_data**

In previous releases, a synch operation involving type hp\_cpk\_promote\_data returned the following error message: Cannot resolve type hp\_cpk\_promote\_data for field AccuWorkChangePackageHistory. This problem has been corrected in the current release.

### **35946 - New: change package synchronization**

Change package synchronization has been added for HP-QC.

## **JIRA Enhancements**

These changes apply to AccuSync for JIRA only.

### **36332 - Custom fields not using value keys**

In previous releases, custom fields in JIRA were not using value keys for JSONObjects or for walk arrays. This problem has been corrected in the current release.

### **36353 (1097379) - Sync process adds invalid characters**

In previous releases, the process of synchronizing a multi-line field from JIRA to AccuRev incorrectly added carriage return escape sequences to the value. This problem has been corrected in the current release.

### **36598 (1097822) - AccuSync Test Connection to JIRA 5.2 fails**

In the previous release, running the test connection to JIRA 5.2 returned a JSONException error. This problem has been corrected in the current release.

### **36879 - Cannot use quotation marks in descriptions**

In previous releases, users could not use quotation marks in the description field. This problem has been corrected in the current release.

### **36923 - Issue update time not accounting for different time zones**

In previous releases, issue update times did not account for different time zones. If the JIRA and AccuSync machines resided in different time zones, some issues might have

## **Rally Enhancements**

This change applies to AccuSync for Rally only.

### **36924 - Query for Rally project not accounting for pagination**

In previous releases, project queries for Rally 2.0 failed to account for pagination. By default, 20 results are listed per page. If the query produced more than 20 results, the full list was not returned. This problem has been corrected in the current release.

## **Version 2014.3**

## **General AccuSync Enhancements**

These changes apply to all ITSs supported by AccuSync.

### <span id="page-30-0"></span>**32221 - Synchronizations restart after rebooting**

In previous releases, AccuSync would restart after the server on which it was running was rebooted, but any synchronizations that were running at the time would then have to be restarted manually. This situation has been improved in the current release, and you can configure AccuSync to automatically restart any synchronizations that are running when the server is rebooted. See *Working with AccuSync Configurations*, in the *AccuSync Management Console* for more information.

#### **32241 - Unicode supported for project names**

In previous releases, AccuSync did not properly handle unicode characters in project names, which resulted in synchronization errors. This problem has been corrected in the current release.

### **35288 - Improved logging**

AccuSync logging has been improved to make it easier to identify projects that cannot be found by their reference. This can make it easier for Support to troubleshoot and resolve synchronization pattern configuration errors.

### **HP ALM Enhancements**

These changes apply to AccuSync for HP ALM only.

#### **34597 - Comment fields now sync**

In the previous release, AccuSync did not synchronize the **Comment** field. This problem has been corrected in the current release.

#### **35321 - Issue filtering error corrected**

In the previous release, AccuSync was not using filters when determining whether or not to synchronize issues that had not been synchronized previously. This problem has been corrected in the current release.

### **JIRA Enhancements**

These changes apply to AccuSync for JIRA only.

#### **33745 - AccuWork fields not created for copied configurations**

The **AccuWork Issue**, **AccuWorkIssueLink**, **AccuWorkChangePackage**, and **AccuWorkChangePackageHistory** fields required to synchronize AccuWork issues with JIRA were not created in JIRA for copied configurations. This problem has been corrected in the current release.

#### **34200 - Support for JIRA 4.x is deprecated**

Support for JIRA 4.x is deprecated in AccuSync 2014.3 and will be dropped in a future release.

#### **34251 - ID is added to the component field name**

In previous releases, AccuSync used to add an ID to every component field name when it was downloaded from JIRA. A component named apptest in JIRA would be named apptest-10234 by AccuSync, for example. This problem has been corrected in the current release, and AccuSync now respects the JIRA component name.

#### **35125 - Test connection error corrected**

In previous releases, the test connection credentials were hard-coded to admin/admin, which caused most JIRA test connections to throw an error. This problem has been corrected in the current release.

### <span id="page-31-0"></span>**35156 - Fix Version and Affected Version fields now sync**

In previous releases, JIRA **Fix Version** and **Affected Version** fields were not synced with AccuWork. This problem has been corrected in the current release.

#### **35328 - AccuSync logs in automatically after JIRA is restarted**

In previous releases, if JIRA was stopped and restarted, AccuSync would not log in automatically, causing subsequent synchronizations to fail. This problem has been corrected in the current release, and AccuSync now logs in after the underlying JIRA system has been stopped and restarted, allowing scheduled synchronizations to continue without manual intervention.

### **Rally Enhancements**

This change applies to AccuSync for Rally only.

#### **35328 - Large number of projects causes search error**

In the previous release, if you had twenty or more projects in a single workspace, AccuSync would go into an infinite loop when executing a search. This problem has been corrected in the current release.

### **Version 2014.2**

### **General AccuSync Enhancements**

This change applies to all ITSs supported by AccuSync.

### **33283 -- Copying a mapping definition no longer renames the source definition**

In previous releases, when you copied a mapping definition AccuSync renamed the source mapping definition using the name you provided for the copy. This problem has been corrected in the current release, and AccuSync now creates a copy of the mapping definition using the name you provide.

### **HP ALM Enhancements**

This change applies to AccuSync for HP ALM only.

#### **33664, 34300 -- Custom fields now sync bi-directionally**

In previous releases, AccuSync did not synchronize changes made to custom fields in HP ALM with the corresponding issue in AccuWork. This problem has been corrected in the current release.

### **IBM Rational ClearQuest Enhancements**

These changes apply to AccuSync for IBM Rational ClearQuest only.

#### **33904 - Support for SSL**

AccuSync now supports HTTPS to allow you to connect to the IBM Rational ClearQuest server using the Secure Sockets Layer (SSL) protocol.

#### **33905 - Custom fields support**

AccuSync now supports custom fields in IBM Rational ClearQuest 8.x. You can create up to 30 custom fields. The names, which are case-sensitive, need to adhere to the following convention:

<span id="page-32-0"></span>customField<number>. For example, customField1, customField2, and so on, up to customField30.

## **JIRA Enhancements**

These changes apply to AccuSync for JIRA only.

#### **32318 - Field names are properly escaped**

In previous releases, AccuSync did not properly escape field names containing spaces in the  $JQL$  query it created. This caused an error to be thrown during synchronization if a mapping definition filter had been created which used such a field name. This problem has been corrected in the current release.

#### **33606 - Full REST Implementation**

Previous releases of AccuSync used both the *REST API* and *SOAP* for its JIRA implementation. AccuSync for JIRA now uses the *REST API* exclusively.

### **34236 - Filter conditions are properly escaped**

In previous releases, AccuSync used unnecessary quotes to escape the conditions specified for mapping definition filters in the JQL it created. The resulting JQL clauses ((AccuRevStreamName is "EMPTY"), for example) caused an error to be thrown during synchronization. This problem has been corrected in the current release.

### **34541 - Priority field values now displayed on AccuWork issue form**

In previous releases, values for the **Priority** field set in JIRA were not displayed on the AccuWork issue form. The **Priority** field value appeared only on the **Issue History** tab. This problem has been corrected in the current release.

### **Rally Enhancements**

This change applies to AccuSync for Rally only.

### **32862 - Support for Rally 2.0 API**

AccuSync for Rally supports the current Rally API, Rally 2.0.

### **Version 2014.1**

### **General AccuSync Enhancements**

These changes apply to all ITSs supported by AccuSync.

#### **28838 - Issues can no longer be updated during synchronization**

In previous releases, it was possible for users to change the status of issues displayed in the **Errors** table while a synchronization task was running. Deleting or ignoring an issue in this situation sometimes resulted in a database corruption. This problem has been corrected in the current release, and the Ignore Issue checkbox and the Delete are now disabled when a synchronization task is running.

### <span id="page-33-0"></span>**31387 - Support for IBM Rational ClearQuest**

AccuSync now supports IBM Rational ClearQuest 8.x. AccuSync synchronizes IBM Rational ClearQuest tasks and requests. Change package synchronization will be supported in a future release.

#### **32098 - Search errors by ID**

Pagination was introduced to the Errors table on the Status page of the **AccuSync Management Console** in the previous release. To this feature, AccuSync 2013.1 adds the ability to search errors by the issue ID. This allows you to quickly locate a synchronization error, rather than scrolling through pages of errors.

#### **32507 - SDK enhancements**

The AccuSync SDK, which was introduced in AccuSync 2013.4, has been updated for AccuSync 2014.1. Improvements include increased automation in the build and deploy process, and the SDK documentation has been enhanced with more robust procedures.

## **HP ALM Enhancements**

These changes apply to AccuSync for HP ALM only.

### **32126, 32144, 32675 - Filtering corrections**

Several corrections were made to the mapping definition filter, which allows you to specify the conditions that AccuSync uses to select the issue records you want to synchronize. In the current release:

- OR clauses are now constructed correctly.
- Dashes are now converted to  $\kappa$ ndash; in those ITSs that require it.
- Filters created with only conditions (no AND/OR clauses) no longer cause exceptions.

#### **32547 - Support for HTTPS**

You can now use the HTTPS protocol to specify a connection to HP ALM.

## **JIRA Enhancements**

These changes apply to AccuSync for JIRA only.

#### **32408, 32410 - Improved SOAP session management**

In previous releases, AccuSync managed SOAP sessions inefficiently - creating new sessions for each login, instead of pooling and reusing existing sessions, and not closing sessions that were opened during specific synchronization tasks. Problems with AccuSync SOAP session management have been addressed in the current release.

**Note:** There are known issues with JIRA REST session management, which can be rectified by using JIRA versions 6.0.4 and later. See *<https://jira.atlassian.com/browse/JRA-31322>* for more information.

Note, however, that

#### **33313 - User name restrictions removed**

In previous releases, AccuSync unnecessarily limited JIRA usernames to alphanumeric characters. These restrictions have been removed in the current release, and AccuSync now supports JIRA username naming conventions.

### **Rally Enhancements**

This change applies to AccuSync for Rally only.

### <span id="page-34-0"></span>**32391 - Parent and child issues can be synched independently**

In previous releases, if you were using nested projects and synched a parent issue, all of that issue's children were synched as well. Similarly, if you synched a child issue, its parent was automatically synched. Working around this limitation required creating a filter. This problem has been corrected in the current release, and you can now select and synchronize parent and child issues independently.

### **Known Issues**

This section describes known issues in AccuSync and available workaround :

#### **Setting up connection to ClearQuest is showing warning message on AccuSync**

While connecting to ClearQuest, a message is displayed Initialization of CLEARQUEST connection failed. Click **OK** to proceed.

#### **Old issues in JIRA refer to old host name in AccuWorkKey and AccuWorkIssueLink fields**

Old issues created in JIRA retain old **Host Name**. Even after changing the host name, old Issues in JIRA refer to old host name in **AccuWorkKey** and **AccuWorkIssueLink** fields, but the synchronization of the issue occurs in the new server. Issues created after changing the host name do not have any issue identity. So the new hostname do not update in JIRA.

JIRA issues before changing hostname will still point to old **Host Name** in **AccuWork Key** and **AccuWorkIssueLink**.

#### **AccuSync.pdf first page shows rectangular with patches**

Due to document template issue two unnecessary small white bars are visible on the cover page of the AccuSync .pdf file, impacting the look to a certain extent.

#### **QC string is shown in AccuSync console & Logs instead it should be shown as ALM**

The entire code base reflects the old name *QC*, whereas the application has a new name *HP ALM*.

### **Workarounds**

This section explains the available workarounds for issues in AccuSync:

#### **Old JiraKey synchronized to AccuRev not getting updated**

Switching project in JIRA of an already synchronized issue and synchronizing back to same depot shows Cross reference key error. As a work around, remove the **JiraKey** field in AccuWork, change to blank. After switching project in JIRA, for an already synced Issue and Syncing to different depot works as expected.

#### **AccuSync Online Web help not available**

AccuSync documentation is not updated in the *Online Web help* which comes with the Installer, the updated documentation can be found at AccuSync Install folder/doc/AccuSync.pdf.

# <span id="page-35-0"></span>**Contacting Micro Focus**

Micro Focus is committed to providing world-class technical support and consulting services. Micro Focus provides worldwide support, delivering timely, reliable service to ensure every customer's business success.

All customers who are under a maintenance and support contract, as well as prospective customers who are evaluating products, are eligible for customer support. Our highly trained staff respond to your requests as quickly and professionally as possible.

Visit *<http://supportline.microfocus.com/assistedservices.asp>* to communicate directly with Micro Focus SupportLine to resolve your issues, or email supportline@microfocus.com.

Visit Micro Focus SupportLine at *<http://supportline.microfocus.com>* for up-to-date support news and access to other support information. First time users may be required to register to the site.

### **Information Needed by Micro Focus SupportLine**

When contacting Micro Focus SupportLine, please include the following information if possible. The more information you can give, the better Micro Focus SupportLine can help you.

- The name and version number of all products that you think might be causing an issue.
- Your computer make and model.
- System information such as operating system name and version, processors, and memory details.
- Any detailed description of the issue, including steps to reproduce the issue.
- Exact wording of any error messages involved.
- Your serial number or works order (WO) number.

To find out these numbers, look in the subject line and body of your Electronic Product Delivery Notice email that you received from Micro Focus, or on the box in which the product was supplied, and on the red card supplied in the DVD case .

## **Index**

2017.1 [21](#page-20-0)

### **A**

AccuSync compared to AccuBridge [5](#page-4-0) AccuSync Service [19](#page-18-0) AccuSync services [19](#page-18-0) any installation using AR 6.1+ [16](#page-15-0)

### **B**

back up AccuBridge [11](#page-10-0) backing up a configuration [9](#page-8-0) backup utility [9](#page-8-0)

### **C**

configure JIRA for AccuSync [17](#page-16-0) contact information [36](#page-35-0) Customer Care [36](#page-35-0)

### **D**

documentation enhancements [22,](#page-21-0) [25](#page-24-0) download AccuSync installation package [11](#page-10-0) downloads [36](#page-35-0)

### **F**

fixes Version 2014.1 [33](#page-32-0) Version 2014.2 [32](#page-31-0) Version 2014.3 [30](#page-29-0) Version 2015.1 [29](#page-28-0) Version 2015.1.1 [28](#page-27-0) Version 2015.2 [26](#page-25-0) Version 2016.1 [25](#page-24-0) Version 2016.2 [23](#page-22-0) Version 2017.1.1 [21](#page-20-0)

### **G**

general AccuSync enhancements 2014.1 [33](#page-32-0) 2014.2 [32](#page-31-0) 2014.3 [30](#page-29-0) 2015.1 [29](#page-28-0) 2015.1.1 [28](#page-27-0) 2015.2 [26](#page-25-0) general AccuSync enhancements} 2016.2 [23](#page-22-0)

### **H**

highlights [5](#page-4-0) how to install [12](#page-11-0) HP ALM enhancements 2014.1 [34](#page-33-0) 2014.2 [32](#page-31-0) 2014.3 [31](#page-30-0) 2015.1 [29](#page-28-0) 2015.1.1 [28](#page-27-0) 2015.2 [27](#page-26-0) 2016.2 [23](#page-22-0)

### **I**

IBM ClearQuest enhancements 2014.2 [32](#page-31-0) installation [7](#page-6-0) installed folders and files [14](#page-13-0) introduction [5](#page-4-0)

### **J**

JIRA configure for AccuSync [17](#page-16-0) configure to accept remote API calls [18](#page-17-0) enhancements 2014.1 [34](#page-33-0) 2014.2 [33](#page-32-0) 2014.3 [31](#page-30-0) 2015.1 [30](#page-29-0) 2015.1.1 [28](#page-27-0) 2015.2 [27](#page-26-0) 2016.2 [24](#page-23-0) 2017.1 [22](#page-21-0) install plugin for AccuSync [17](#page-16-0) plugin installation steps [18](#page-17-0) workflow considerations [6](#page-5-0)

### **K**

known issues [35](#page-34-0)

### **M**

migrating [15](#page-14-0) migrating backed up databases [17](#page-16-0)

### **N**

new installations [7](#page-6-0)

### **P**

performance tuning [19](#page-18-0) post-installation procedures [16](#page-15-0) prerequisites [8](#page-7-0) Product Support [36](#page-35-0)

### **R**

Rally enhancements 2014.1 [34](#page-33-0) 2014.2 [33](#page-32-0) 2014.3 [32](#page-31-0) 2015.1 [30](#page-29-0) 2015.2 [27](#page-26-0) release notes [21](#page-20-0) restore utility [10](#page-9-0) retrieving missing fields [18](#page-17-0)

### **S**

serial number [36](#page-35-0) services [19](#page-18-0) starting AccuSync services [16](#page-15-0) stopping AccuSync service[s 11](#page-10-0) supported ITSs [5](#page-4-0) SupportLine 36

### **T**

Tomcat server for AccuSync [20](#page-19-0)

### **U**

uninstallation [10](#page-9-0) upgrade instructions [7](#page-6-0) upgrading [14](#page-13-0)

### **W**

ways to run the installation wizard [12](#page-11-0) WebSync [36](#page-35-0) what's new Version 2014.1 [33](#page-32-0) Version 2014.2 [32](#page-31-0) Version 2014.3 [30](#page-29-0) Version 2015.1 [29](#page-28-0) Version 2015.1.1 [28](#page-27-0) Version 2015.2 [26](#page-25-0) Version 2016.1 [25](#page-24-0) Version 2016.2 [23](#page-22-0) workarounds [35](#page-34-0) works order number [36](#page-35-0)